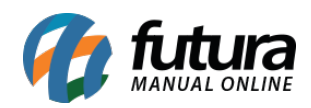

**Sistema:** Futura Server

## **Referência:** ERR13

**Erro:** Nota(s) não confirmadas:->Rejeição: IE do destinatário não vinculada ao CNPJ.

**Solução**: Acesse o caminho: *Cadastros>Clientes* e verifique se o cliente cadastrado está com os dados preenchidos de acordo com o site do Sintegra. Caso necessário faça a alteração no cadastro e em seguida retorne para a NF-e, clique em *Editar* e logo após em *F10 Gravar*.